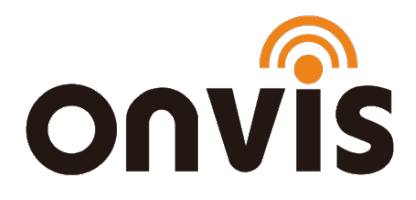

# UŽIVATELSKÝ NÁVOD

# **ONVIS S3EU Smart zásuvka**

Datum poslední aktualizace: 20.1.2021

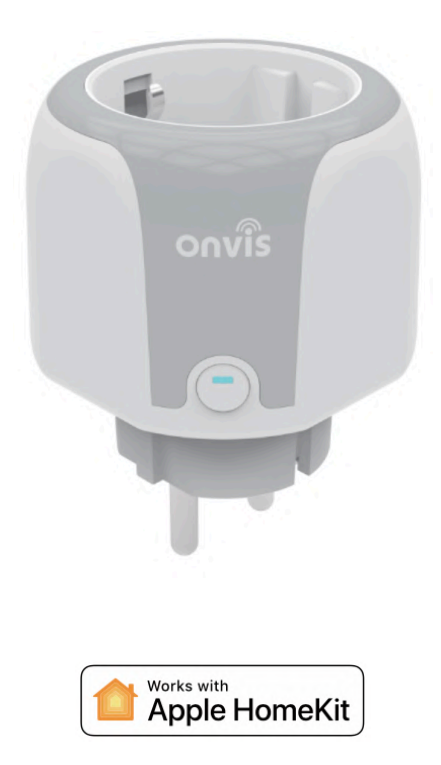

# ZPROVOZNĚNÍ

- 1. Stiskněte po dobu 10 sekund resetovací tlačítko. Modrá LED signalizuje, že resetování v pořádku proběhlo.
- 2. Ujistěte se, že je vaše iOS zařízení (iOS 13.2 a novější) připojené k 2,4 GHz Wi-Fi síti. 5 GHz Wi-Fi síť vypněte.
- 3. Stáhněte si bezplatnou aplikaci Onvis Home na App Store. Chcete-li používat HomeKit přímo, klikněte na "skip" ("přeskočit"). V opačném případě – pokud chcete využívat dalších služeb Onvis, si vytvořte Onvis účet (nebo se k němu přihlaste). Alternativou je ovládání a nastavení zařízení přes aplikaci Apple Domácnost.
- 4. Aktivujte možnost "Přidat nové zařízení" a naskenujte QR kód z Onvis S3EU zařízení, abyste jej mohli přidat do své HomeKit domácnosti.

Poznámka: Pokud není možné QR kód naskenovat, můžete manuálně zadat číselný kód, který najdete na zařízení.

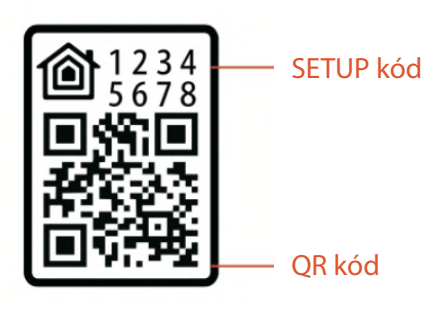

5. V případě, že nelze do aplikace Domácnost zařízení "Onvis-XXXXX", resetujte kameru a znovu ji spárujte s aplikací. QR kód uchovejte pro případ dalšího použití.

- 6. Zařaďte zařízení do místnosti, pojmenujte jej a stejné jméno použijte pro hlasové povely pro asistent Siri. Tuto smart zásuvku můžete integrovat do vašich HomeKit scén a automatizací.
- 7. Využívání zařízení s podporou HomeKit vyžaduje následující povolení:

```
Nastavení > iCloud > iCloud Drive > Zapnout
Nastavení > iCloud > Klíčenka > Zapnout
Nastavení > Soukromí > HomeKit > Onvis Home > Zapnout
```
### NASTAVENÍ HOMEKIT HUBU

Apple zařízení sloužící jako HomeKit hub (iPad, Apple TV, HomePod) je nezbytné ke zprovoznění a dálkovému ovládání tohoto zařízení.

#### Nastavte svůj HomePod, Apple TV nebo iPad jako domácí hub

S domácím rozbočovačem můžete ovládat své příslušenství HomeKit na dálku, udělit přístup lidem, kterým důvěřujete nebo nastavit automatizace.

- Nastavte si příslušenství HomeKit v aplikaci Home na svém iOS zařízení.
- Chcete-li nastavit automatizaci, změnit uživatelská oprávnění nebo vzdáleně streamovat kamery podporující HomeKit<sup>1</sup>, potřebujete HomePod<sup>2</sup>, Apple TV 4K nebo Apple TV (4. generace) s nejnovější verzí tvOS <sup>2</sup>, nebo iPad s nejnovější verzí verze iOS.
- K ovládání příslušenství HomeKit na dálku potřebujete HomePod  $^2$ , Apple TV 4K, Apple TV (4. generace), Apple TV (3. generace) <sup>1,2</sup>, nebo iPad.

**3**

# **Obsah je uzamčen**

**Dokončete, prosím, proces objednávky.**

**Následně budete mít přístup k celému dokumentu.**

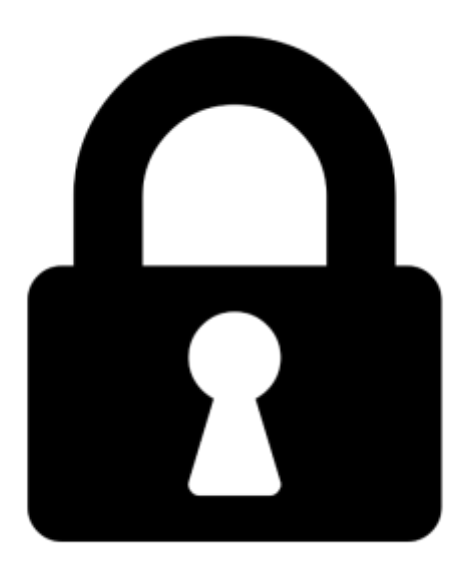

**Proč je dokument uzamčen? Nahněvat Vás rozhodně nechceme. Jsou k tomu dva hlavní důvody:**

1) Vytvořit a udržovat obsáhlou databázi návodů stojí nejen spoustu úsilí a času, ale i finanční prostředky. Dělali byste to Vy zadarmo? Ne\*. Zakoupením této služby obdržíte úplný návod a podpoříte provoz a rozvoj našich stránek. Třeba se Vám to bude ještě někdy hodit.

*\*) Možná zpočátku ano. Ale vězte, že dotovat to dlouhodobě nelze. A rozhodně na tom nezbohatneme.*

2) Pak jsou tady "roboti", kteří se přiživují na naší práci a "vysávají" výsledky našeho úsilí pro svůj prospěch. Tímto krokem se jim to snažíme překazit.

A pokud nemáte zájem, respektujeme to. Urgujte svého prodejce. A když neuspějete, rádi Vás uvidíme!